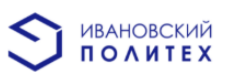

# **МИНИСТЕРСТВО НАУКИ И ВЫСШЕГО ОБРАЗОВАНИЯ РФ**

**Федеральное государственное бюджетное образовательное учреждение высшего образования**

**«Ивановский государственный политехнический университет»**

Проект по дисциплине: «Психология художественного творчества. Педагогика»

### **Электронный мастер-класс**

**«Инфографика. Коммуникация и влияние при помощи изображений.»**

Разработчик: студент группы А-41

**Шогина О.В.**

ИВАНОВО

2020

**Тема:** Инфографика. Коммуникация и влияние при помощи изображений.

**Формат:** пошаговый текстовый вариант с визуальным сопровождением.

**Актуальность:** мастер-класс даёт понимание того, как изображение влияет на человека во всех сферах его жизни; дает базовые знания о понятии инфографики и ее разработке

**Аудитория:** люди, относящиеся к сфере визуальной информации (дизайнеры, маркетологи, IT-специалисты, специалисты по рекламе), также те, кто систематизируют и структурируют информацию (педагоги, студенты)

**Цель:** формирование у участников умения преподносить информацию просто и понятно при помощи инфографики.

#### **Задачи:**

-сформировать у участников представление о понятии инфографика;

- способствовать развитию умения "рассказывать" картинками;

- представить простые шаги, методы к созданию инфографики.

#### **Ожидаемый результат:**

Участник мастер-класса будет знать: как каждый объект инфографики и его характеристики влияют на восприятие человеком информации.

Участник мастер-класса будет уметь: применять методы по разработке инфографики

**Регламент:** 60 минут.

**Методы и приёмы:** рассказ с последующим упражнением, объяснительноиллюстративный метод.

**Материалы и оборудование:** демонстрационный материал, компьютер с установленными программами(Adobe Illustrator, Adobe Photoshop, Adobe InDesign, Canva или другие подходящие) или бумага и любые художественные материалы для рисования.

#### **Ход мастер-класса**

### **1.Вступительная часть.**

На данном мастер-классе мы рассмотрим тему «Инфографика. Коммуникация и влияние при помощи изображений.». Нам необходимо сформировать понимание алгоритма и процесса создания инфографики и научиться самому созданию. Для этого необходимо разобрать понятие инфографики и изучить все этапы разработки от подготовки до окончательного дизайна.

# **2. Демонстрационная часть.**

# 1 ЭТАП: АЗЫ ИНФОГРАФИКИ.

## *Что такое инфографика?*

Инфографика (сокращение от "информационная графика") - это такой вид иллюстрации, где совмещаются данные и дизайн , что позволяет людям в краткой форме доносить информацию до аудитории. Древнейшие рисунки на скалах и стенах пещер, новости в газетах, упаковка печенья, рекламные вывески - всё это инфографика.

Если говорить более формально, инфографику определяют как визуализацию данных или понятий, цель которой - представить аудитории сложную информацию так, чтобы она могла быть быстро воспринята и легко понята.

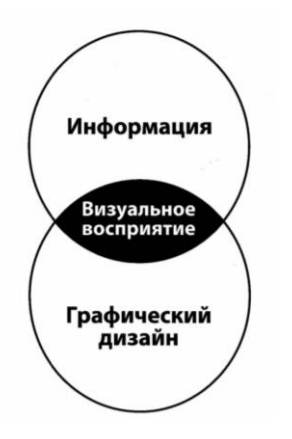

Зрение обеспечивается огромной частью человеческого мозга. Около 50% мозга связано с функциями зрительного восприятия. Мозгу легче воспринимать инфографику, чем чистый текст. Примером служит схема ниже - мозг считывает данные в виде рисунка сразу, а текст - последовательно, каждую букву как отдельный символ.

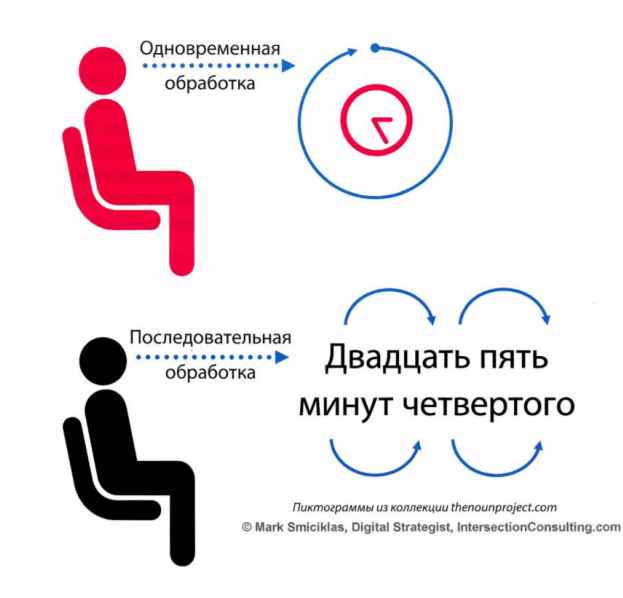

Вот только некоторые преимущества, связанные с использованием инфографики: -более эффективное восприятие информации, идей и понятий -увеличение способности мыслить критически, генерировать и развивать идеи -улучшенное запоминание и воспроизведение информации.

Не будем углубляться в тему использования и эффективности ее в бизнесе, а разберем творческую сторону - создание инфографики.

# 2 ЭТАП: РАЗРАБОТКА ИНФОГРАФИКИ.

*1.Цель.*

Прежде чем перейти к дизайну, выбору макета и диаграммам, обозначим цели, которые преследует наша инфографика. Иными словами, зачем мы создаем инфографику? Речь идет не о глобальных целях вроде комплексной обработки данных или увеличения посещаемости сайта. В данном случае решаются ясные, конкретные, реально достижимые цели коммуникации.

Вы создаете инфографику, которая принесет пользу вашей аудитории. Эта польза заключается в том, что ваша инфографика поможет решить актуальную проблему, присутствующую в жизни вашей аудитории.

• Используйте пирамиду вопросов

Пирамида вопросов помогает сформулировать 3–5 актуальных вопросов, касающихся ключевой проблемы.

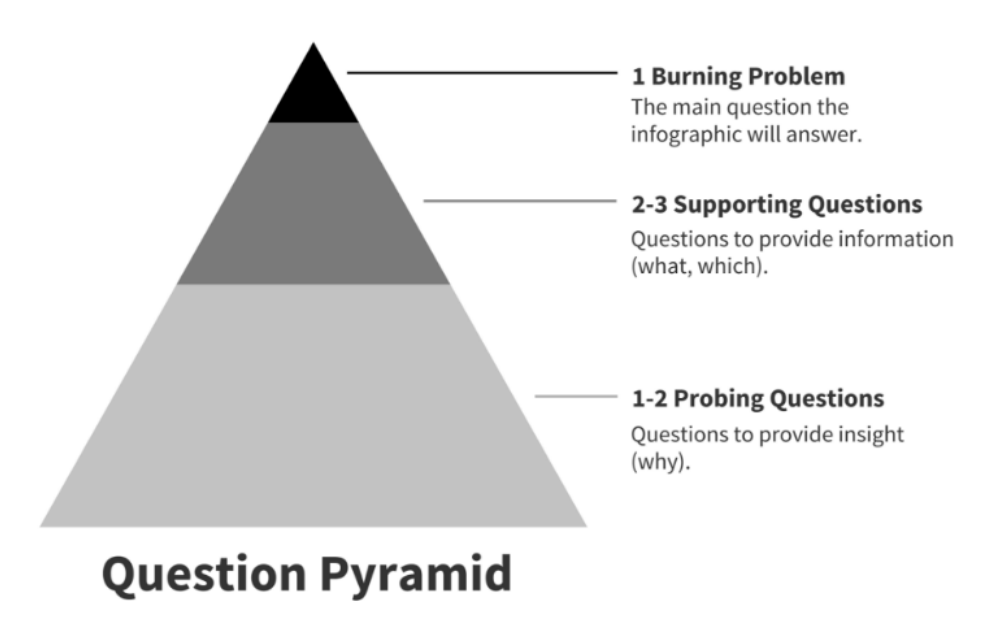

(Сверху вниз)

Ключевая проблема - главный вопрос, на который дает ответ инфографика. 2–3 вспомогательных вопроса - вопросы, раскрывающие проблему (что, как). 1–2 уточняющих вопроса - вопросы для анализа (почему).

Эти вопросы будут основой для вашей инфографики и структурированного изложения истории. Ответы на вспомогательные вопросы должны предоставлять аудитории информацию, необходимую для понимания основной темы, а ответы на уточняющие вопросы — показывать, какими могут быть пути решения проблемы.

Давайте разберем на примере. В инфографике ниже показаны принципы сочетаемости еды и вина:

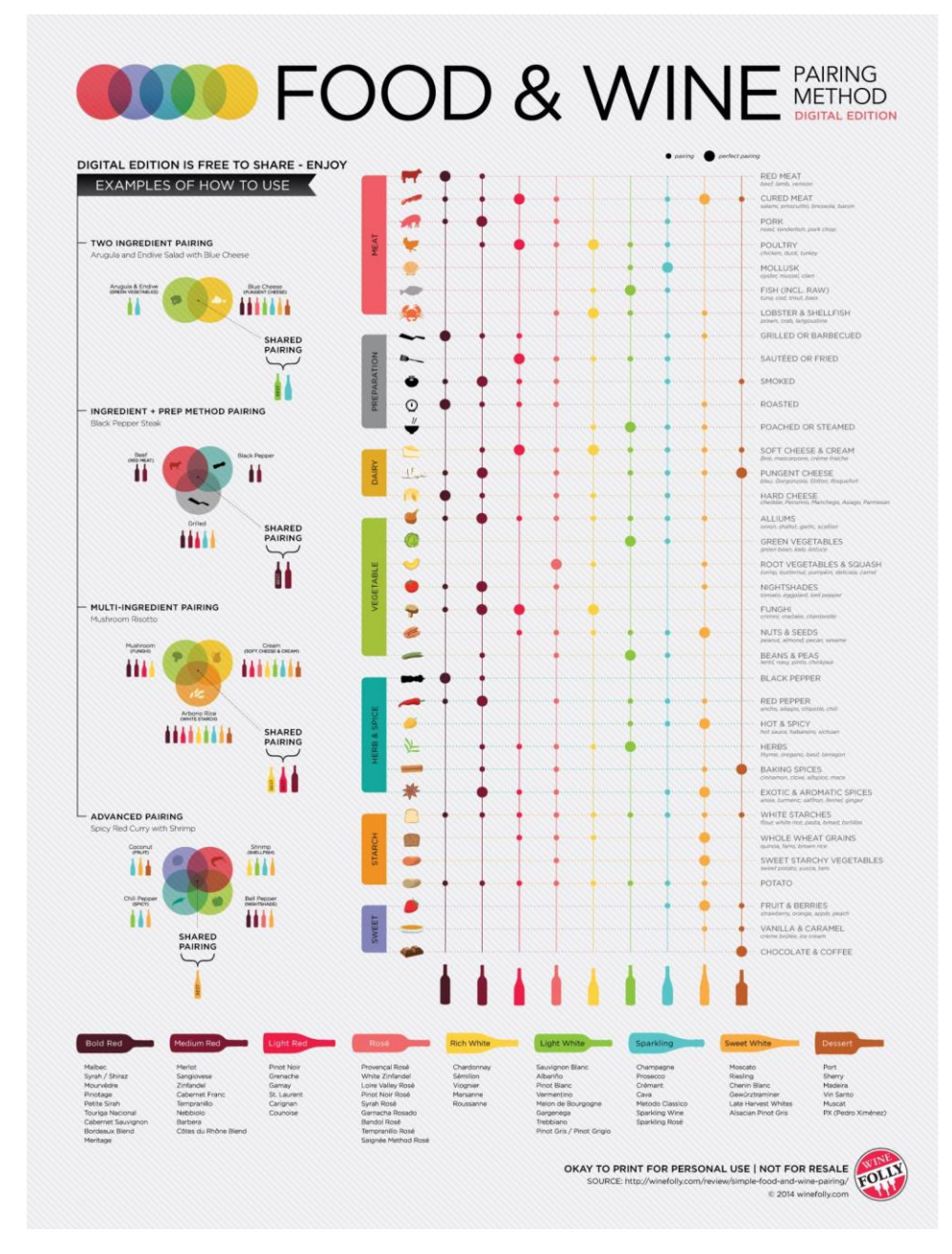

Решаемая проблема: как сочетать еду и вино.

В данном случае пирамида вопросов могла выглядеть так:

Ключевая проблема: как сочетать еду и вино.

Вспомогательные вопросы:

Какие продукты играют важную роль?

Какие существуют категории/виды вин?

Какие категории к каким продуктам подходят?

Уточняющие вопросы: Почему одни сочетания удачнее других?

# *2.Сбор данных.*

Пришло время ответить на вопросы, которые были сформулированы на первом этапе. Есть несколько способов получения качественных данных без проведения собственных исследований, такие как расширенный поиск в Google и поиск по базам данных.

## *3. Визуализация собранных данных в инфографике.*

Для облегчения этого этапа будем использовать метод ИСПОРА. Итак, сначала нужно определить цель предоставления каждого фрагмента визуализируемых данных. Это может быть:

- **и**нформирование,
- **с**равнение,
- **п**оказ изменений,
- **о**рганизация,
- **р**аскрытие взаимосвязей,
- **а**нализ.

Затем необходимо выяснить, какие диаграммы и графики лучше всего подходят для ваших данных. Рассмотрим все цели и соответствующие диаграммы/графики по порядку.

• Информирование

Вы хотите донести важную мысль или показать статистику, для понимания которой не требуется сильного погружения в контекст.

Обратите внимание на число, выбрав для него яркий цвет и крупный жирный шрифт:

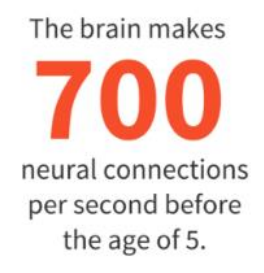

Акцентируйте внимание, добавив к тексту иконки:

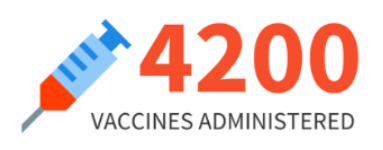

Представьте данные в процентном выражении или отношении с помощью круговой диаграммы или пиктограммы:

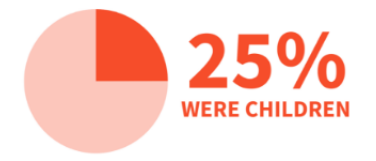

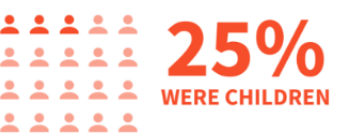

• Сравнение

Вы хотите показать сходства или отличия данных или частей целого.

Используйте ленточную диаграмму, гистограмму, пузырьковую диаграмму или пузырьки-теги для сравнения независимых значений.

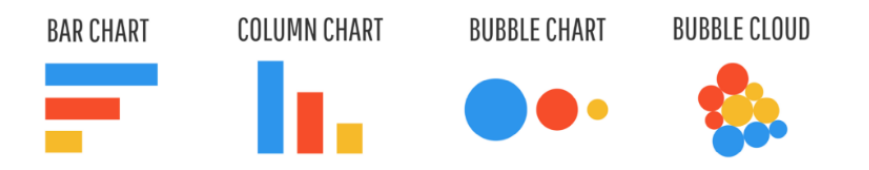

Используйте круговую диаграмму, спидометр, значки или плоское дерево для сравнения частей целого.

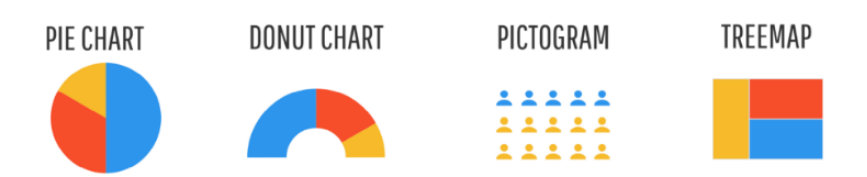

Используйте гистограмму или ленточную диаграмму с накоплением для сравнения категорий и частей целого.

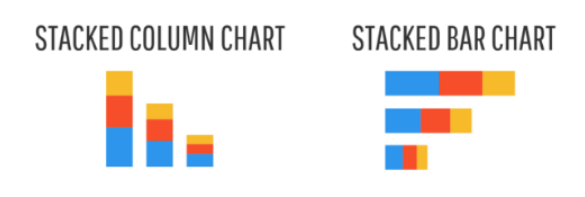

• Показ изменений

Вы хотите показать изменения, произошедшие за определенное время или в определенных регионах.

Используйте линейный график или диаграмму с областями для показа изменений в долгосрочной перспективе.

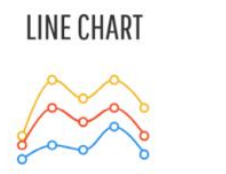

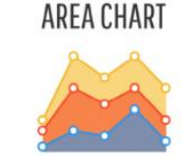

Используйте [временной график,](https://venngage.com/timeline-infographics/) чтобы показать отдельные события.

# **TIMELINE**

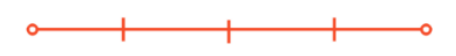

• Организация

Вы хотите показать группы, схемы, классификацию или последовательность.

Используйте список, чтобы представить классификацию или последовательность, если хотите привести дополнительную информацию по каждому элементу.

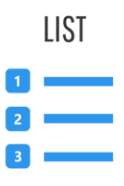

Используйте таблицу, чтобы представить классификацию или последовательность, если хотите ознакомить аудиторию с определенными значениями или показателями.

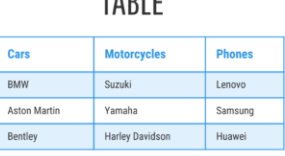

TADLE

Используйте блок-схему, чтобы представить последовательность этапов [процесса.](https://venngage.com/process-infographics/)

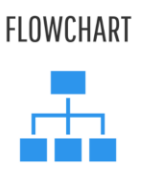

Используйте простые рамки или границы, чтобы представить организованные группы (как на интеллект-карте или диаграмме Венна).

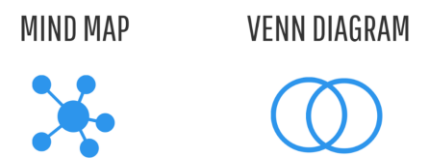

## • Раскрытие взаимосвязей

Вы хотите показать сложные взаимосвязи между различными показателями, данными и т. д.

Используйте точечную диаграмму, если хотите показать значения двух переменных набора данных.

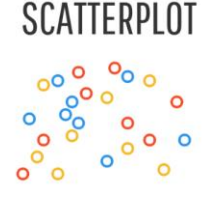

Используйте комбинированную диаграмму для сравнения различных наборов связанных данных.

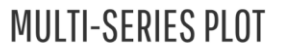

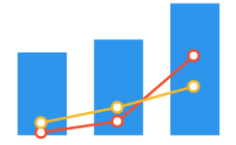

### • Анализ

Вы хотите, чтобы ваша аудитория использовала собранные вами данные для самостоятельного анализа.

В этом случае сложно сказать, какие диаграммы или графики следует использовать: способ визуализации определяется спецификой данных.

Теперь вы знаете, как выбрать диаграмму или график для каждого типа визуализируемых данных. Вам нужно лишь определить, на чем вы хотите сделать акцент, и выбрать соответствующую диаграмму или график.

### *4. Создание макета с помощью шаблона инфографики.*

Все, что осталось — создать макет и поработать над дизайном. Вот несколько рекомендаций, которые помогут вам справиться с задачей.

Придерживайтесь последовательного изложения.

Используйте пирамиду вопросов, разработанную на первом этапе создания инфографики, в качестве основы для макета и последовательного представления данных.

Для начала расскажите, чем ваша инфографика будет полезна вашей аудитории (то есть превратите ключевую проблему в заголовок). Затем перейдите к диаграммам и графикам, относящимся к вспомогательным вопросам. После этого приступайте к диаграммам и графикам, дающим ответ на уточняющие вопросы.

Используйте сетку для формирования структуры инфографики Использование симметричной сетки для расположения элементов — это простой способ улучшения инфографики.

Использование сетки позволяет упорядочивать элементы и управлять вниманием аудитории. Главное помнить: взгляд читателя скользит слева направо и сверху вниз.

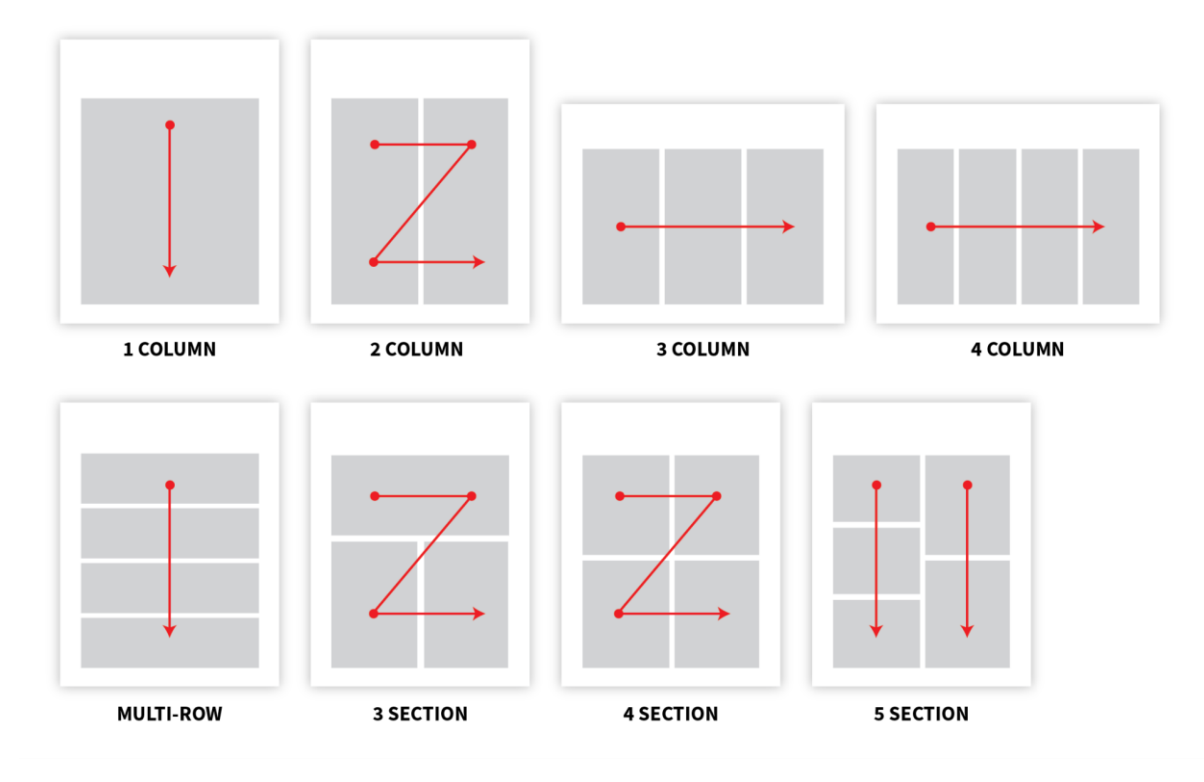

Очень удобно работать по сетке в программе Adobe InDesign.

Давайте рассмотрим примеры удачных композиций.

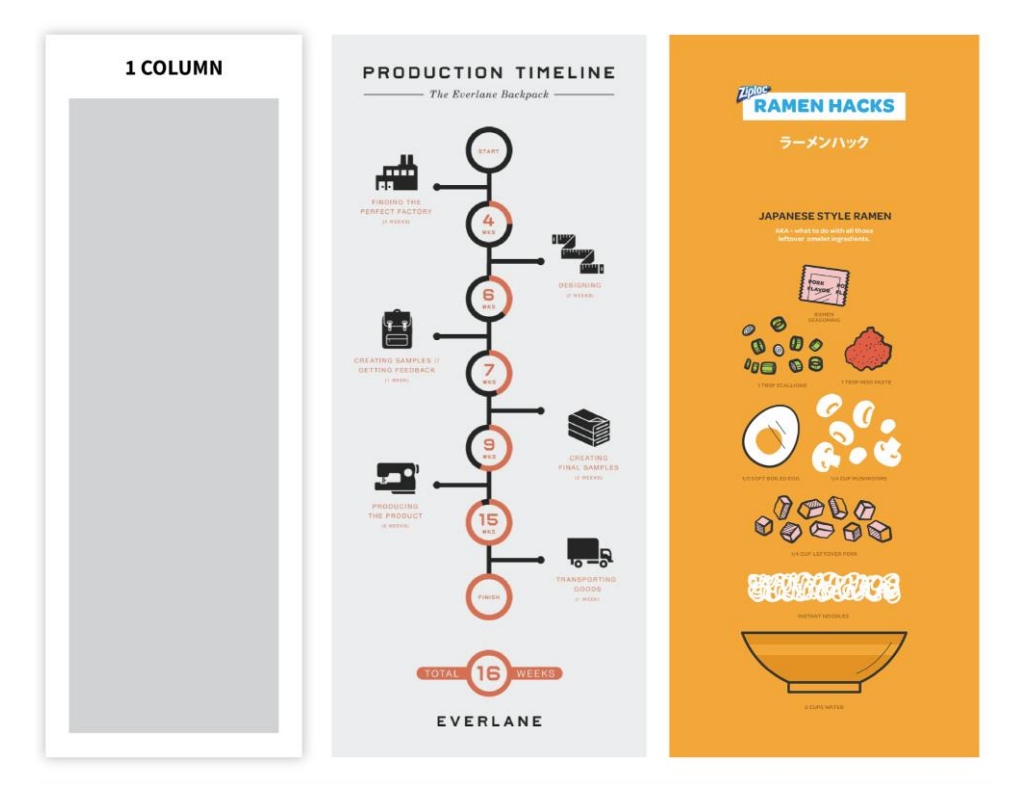

• макет с одной центрированной колонкой для данных с линейной последовательностью:

• макет с двумя колонками для сравнительного анализа или обзора:

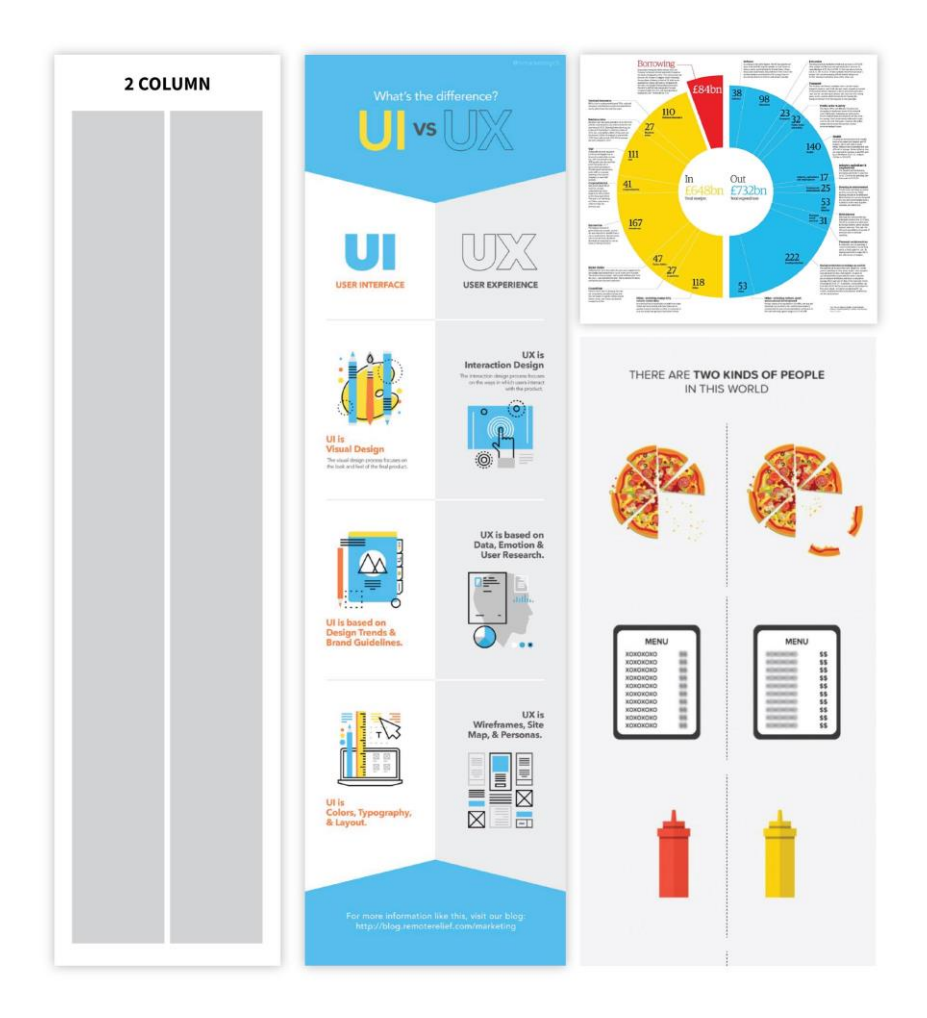

- Laurencourad comis **MULTI-SECTION** Easiest Indoor Pl  $a$ *nts* To Keep Alive **WORKING REMOTELY** nother dienffenbachia Work close to far fiddle leaf fig tree spider p snake plant
- Если порядок чтения не столь уж важен, то можно использовать макет с несколькими колонками:

Чтобы выбрать шаблон инфографики, определитесь с количеством элементов в макете и порядком их размещения. Выбрав подходящий шаблон инфографики, вставьте в него данные и, можно сказать, полдела сделано.

Какой бы макет вы ни выбрали, помните: равномерное распределение элементов создает впечатление сбалансированной и структурированной композиции.

# *5. Работа над дизайном инфографики.*

Итак, приступим к работе над стилевыми элементами, чтобы ваша инфографика была красивой, цепляющей и простой для понимания.

• Как выбрать шрифт для инфографики?

Начните с вашего текста.Сделайте его простым. Представьте, что инфографика это визуализированный доклад — где текст нужен лишь для понимания основных тезисов и служит дополнением для графических элементов. Сократите текст до коротких абзацев (а то и больше).

Выберите удобочитаемый шрифт для основного текста, а затем размер и стиль (жирный, полужирный, курсив) основного заголовка, оглавления разделов, смыслового и визуального выделения данных, чтобы лучше донести ключевую идею вашей инфографики:

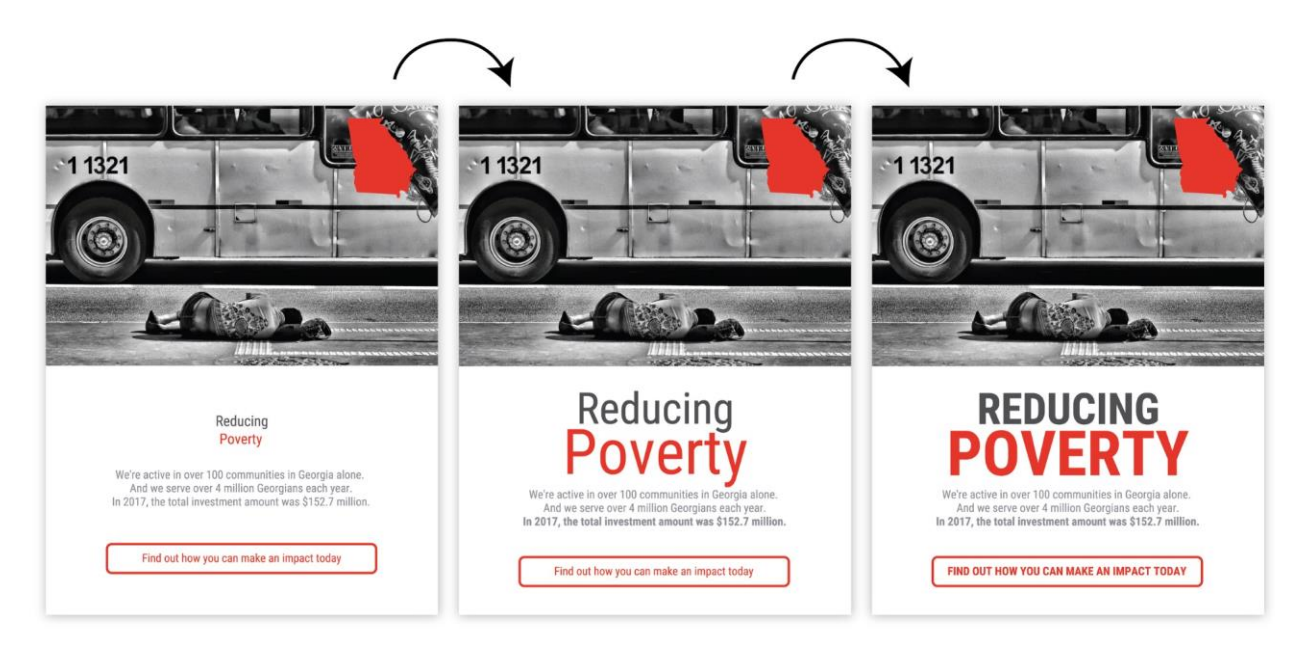

• Следующий шаг — элементы графики, которые придадут вашей композиции гармоничность и визуальную привлекательность.

Помните, мы говорили о линиях сетки? Простой способ добиться целостности — это повторить основу дизайна, подчеркнув размещение элементов графики по сетке.

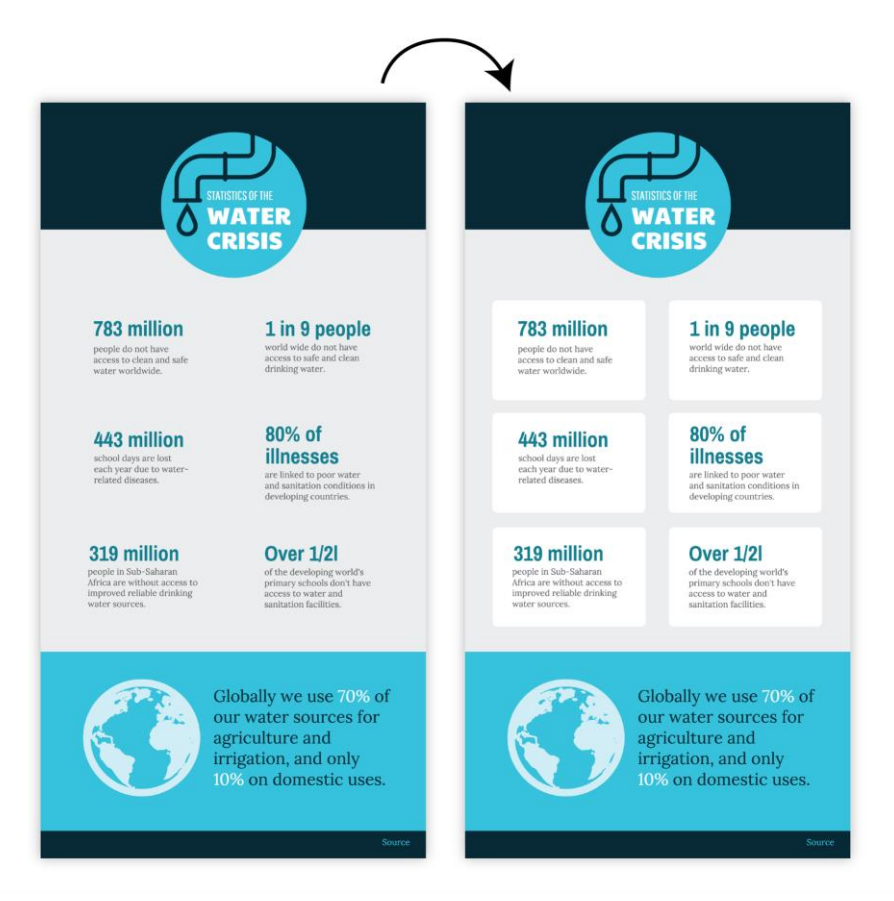

Или использовать основу, чтобы акцентировать внимание на заголовке или пунктах:

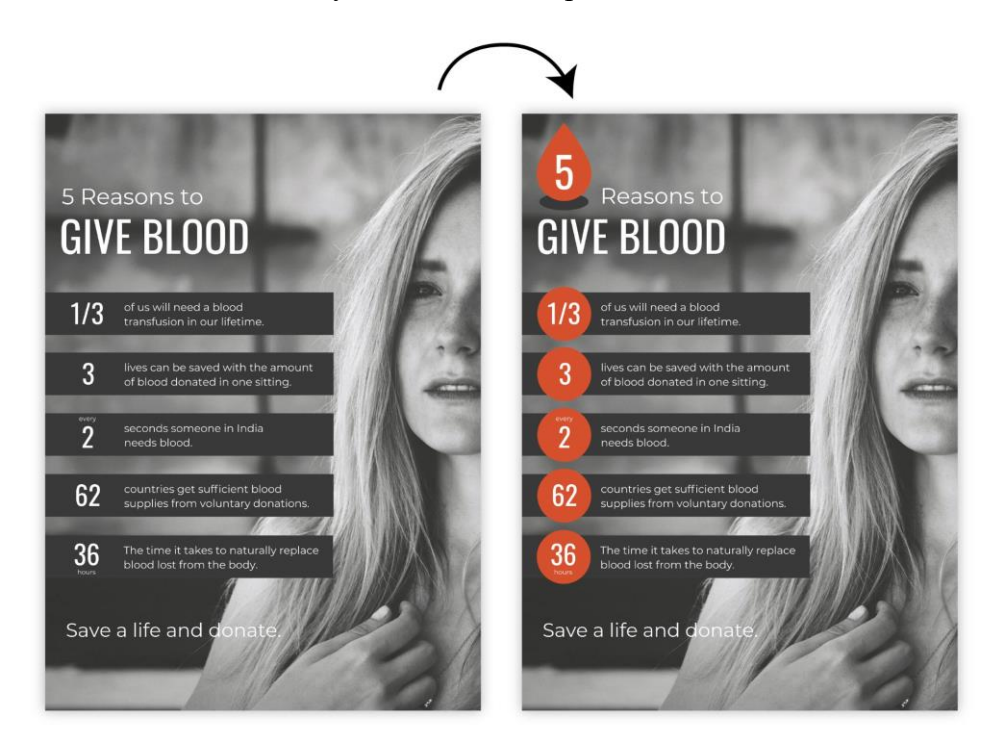

Или добавьте иконки, чтобы подчеркнуть важность излагаемых тезисов:

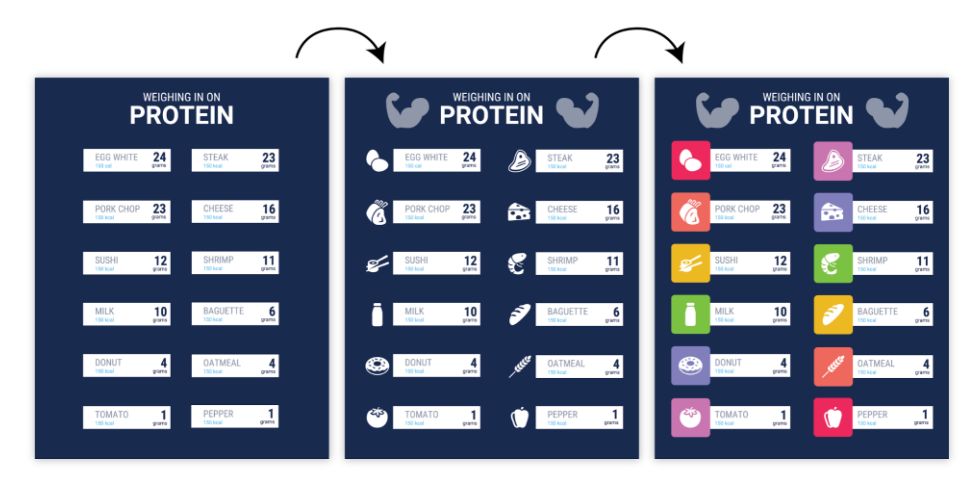

Всегда применяйте к повторяющимся элементам выравнивание! Даже малейшее отклонение нарушит гармонию:

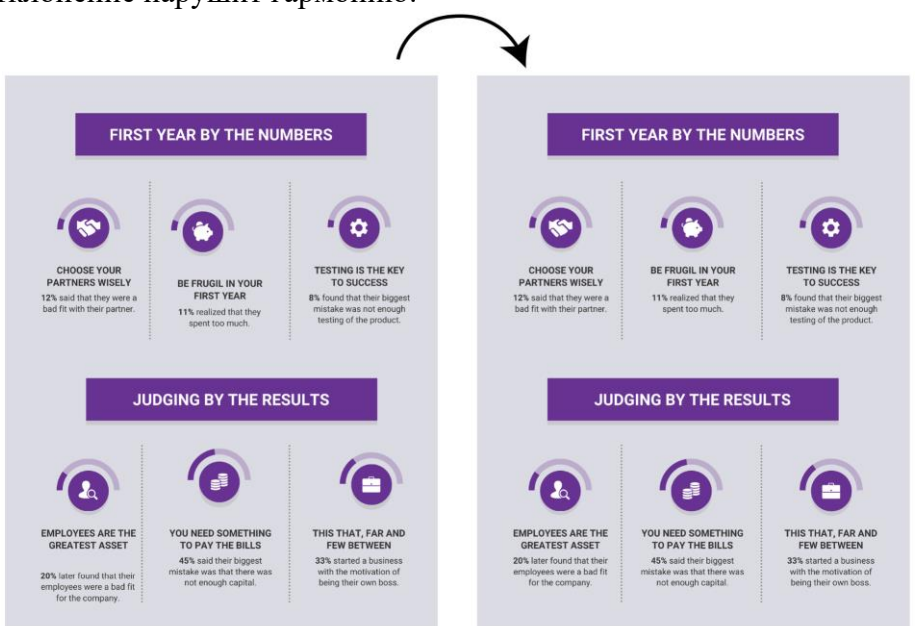

• Также очень важно правильно использовать "негативное пространство" (область страницы, где нет ни текста, ни изображений)

Нужно оставлять пространство, гармонирующее с основными объектами изображения - у границы объектов (текста или изображения) должны быть отступы:

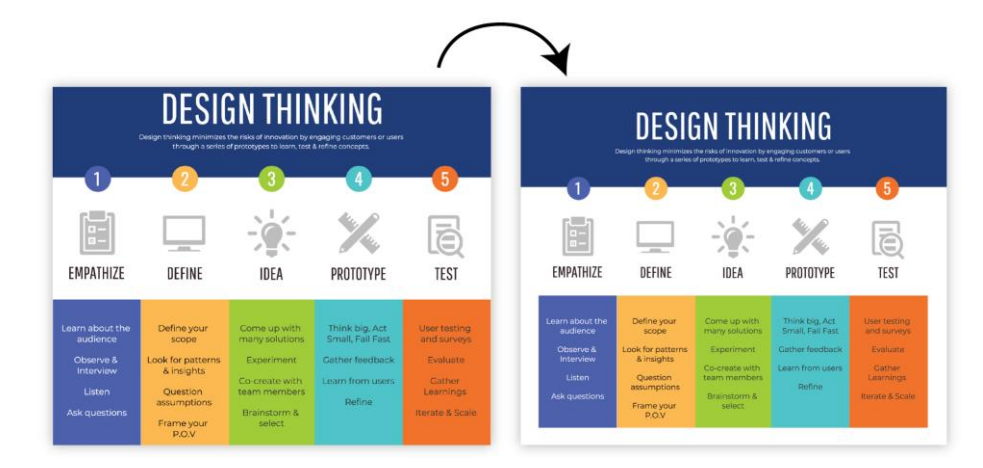

Пустые области также влияют на наше цветовосприятие. Если добавить между цветами пустую область, то они смотрятся контрастней:

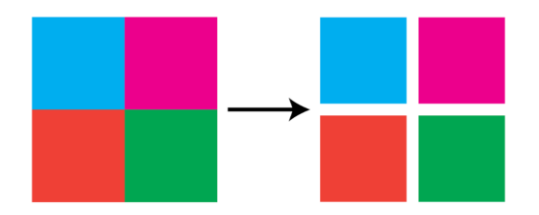

• Как выбирать цвета при создании инфографики?

Разумеется, цвет — [это мощный коммуникационный инструмент,](https://venngage.com/blog/how-to-pick-colors/) но по-настоящему первоклассный дизайн инфографики работает даже в черно-белом варианте. Цветовые решения — это как бонус, который помогает вашей аудитории понять контент.

Используйте цвет для того, чтобы подчеркнуть важную информацию:

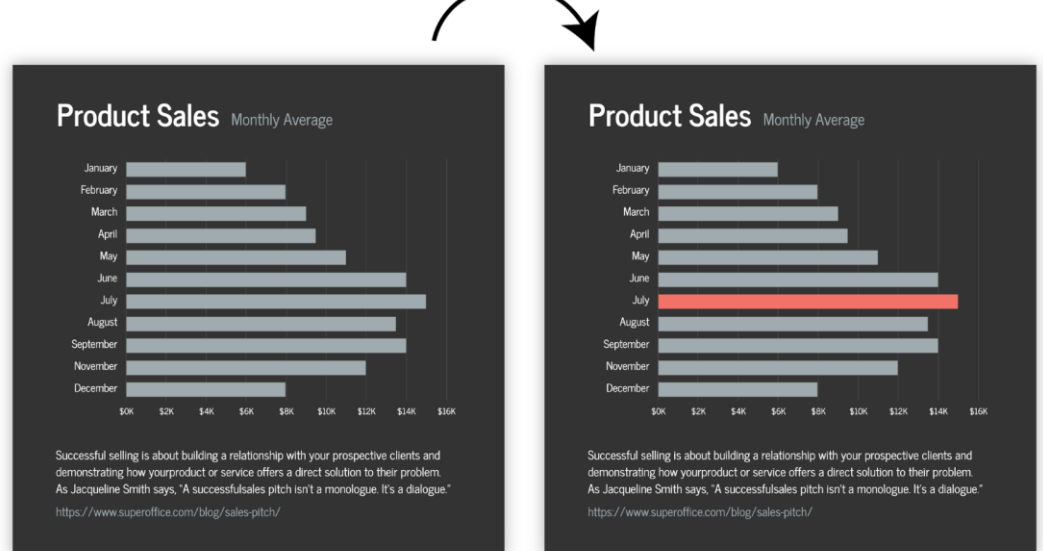

Или чтобы сгруппировать связанные элементы:

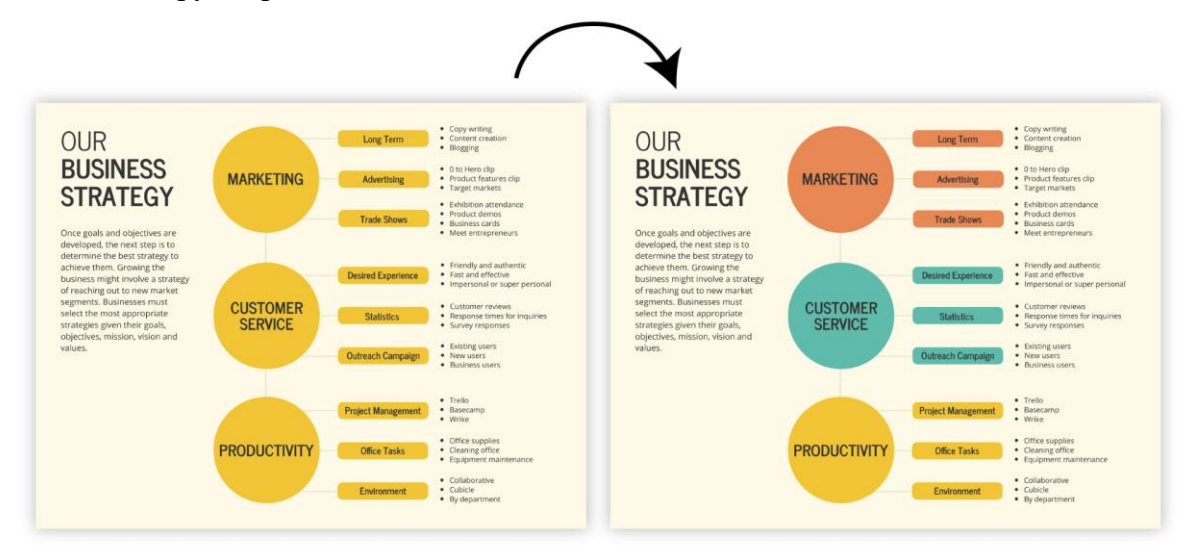

Не забывайте про оттенки серого. Если применить их как фон для выделения ярких цветов, то они могут придать целостность всей композиции:

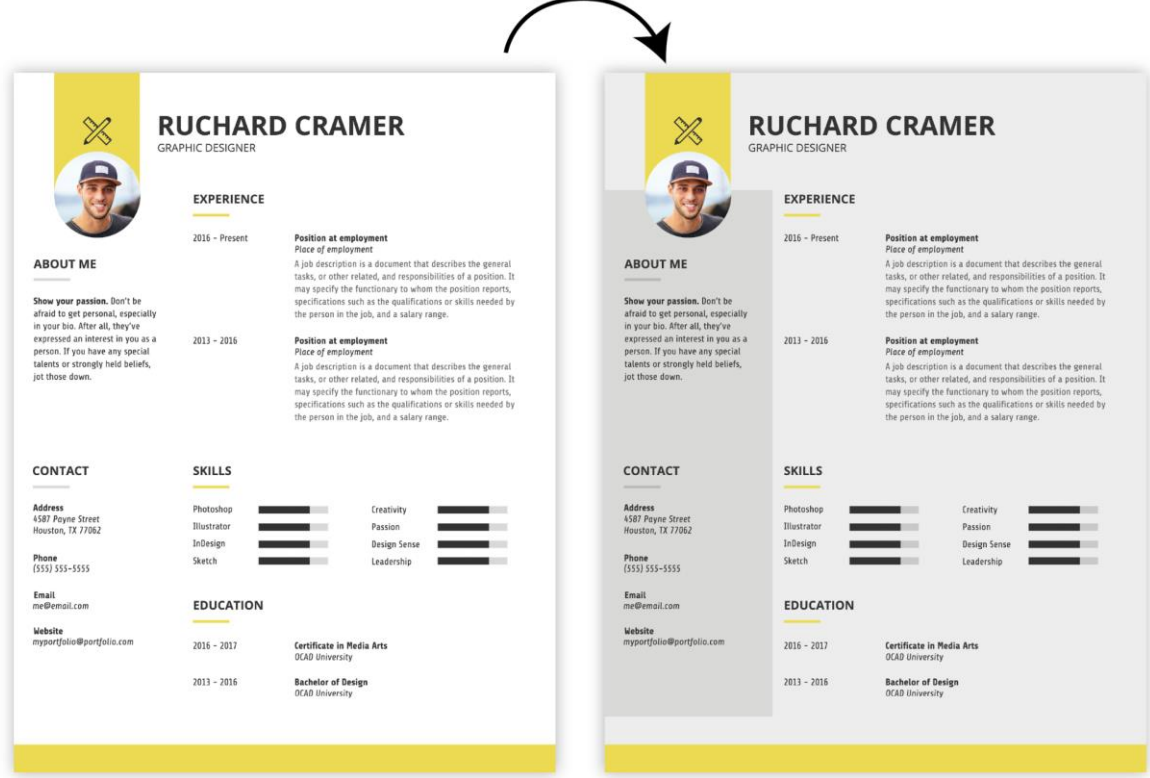

Для помощи с подбором цветов прилагаю таблицу сочетаемых цветов, которые отлично подойдут для целого ряда инфографики:

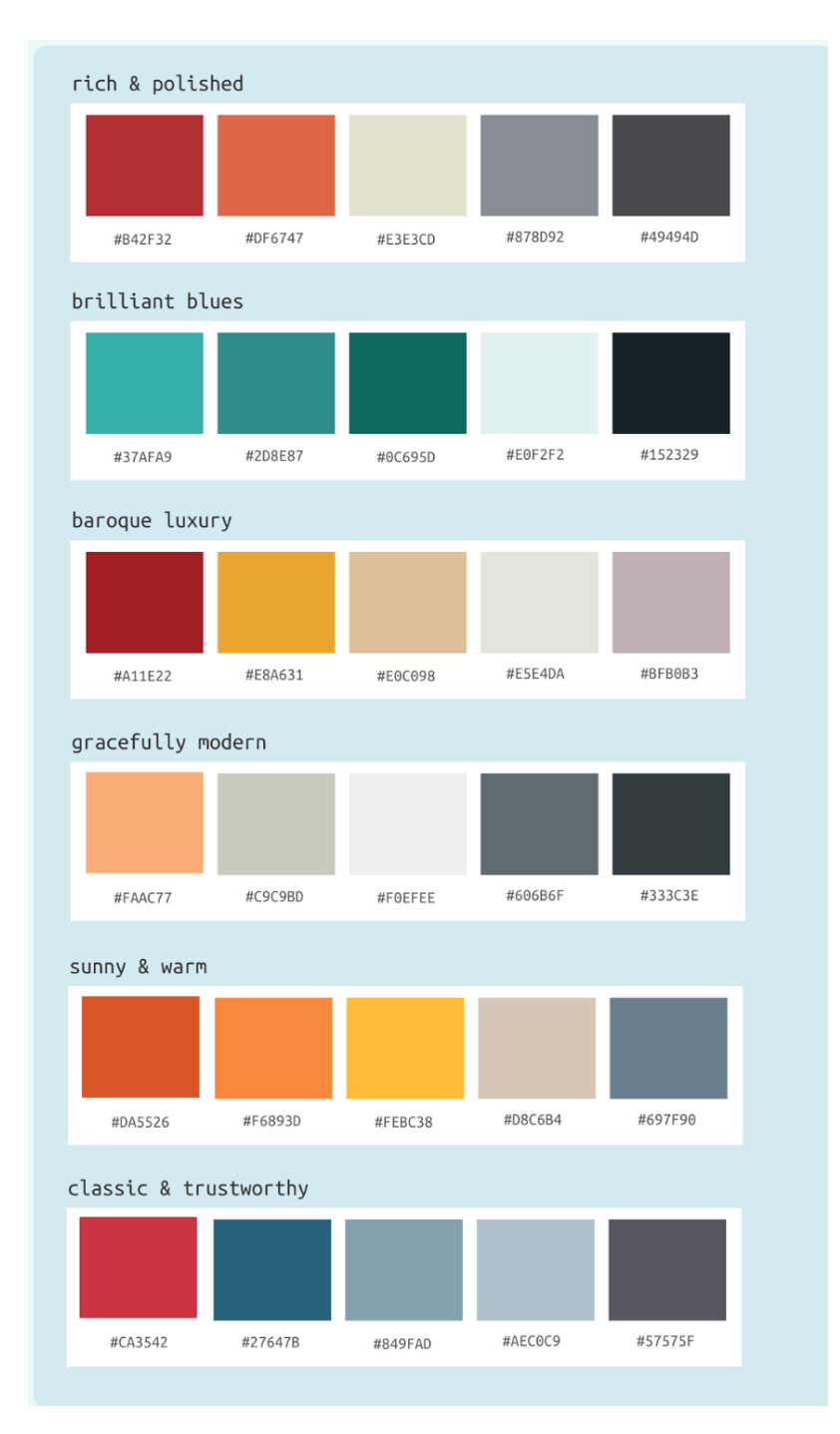

Если вы примените почерпнутые знания к шрифтам, объектам, пустым областям и цветовому решению, то у вас точно получится создать превосходную инфографику.

### **Задание.**

Разработать эскиз инфографики на тему: "Экология", используя методы и шаблоны, о которых было рассказано ранее. Выполнять задание можно вручную на бумаге или в любой графической программе.

# ПОДВЕДЕНИЕ ИТОГОВ

#### Результат выполнения задания:

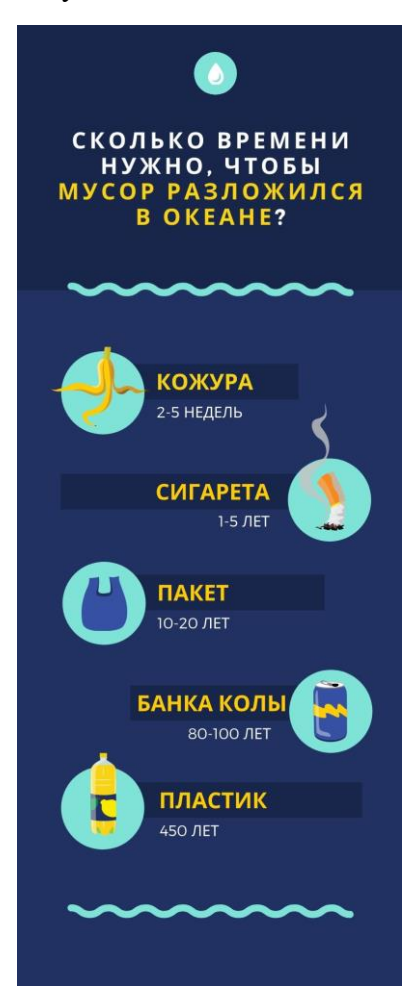

#### **Возможная модель проведения мастер-класса**

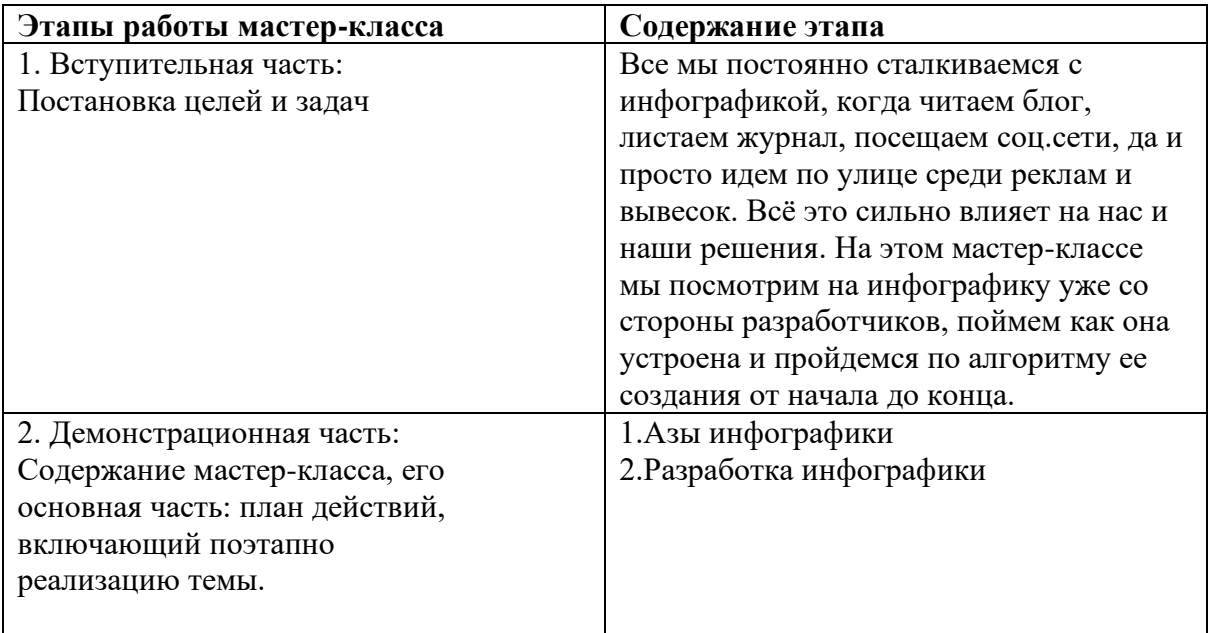

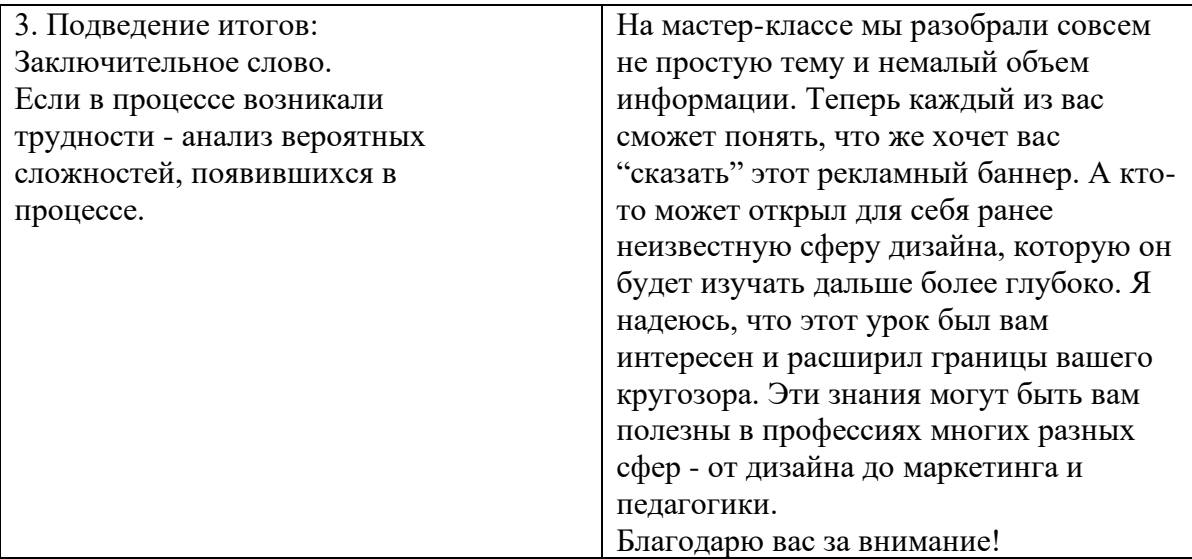

## **Используемые источники:**

1.venngage.com/blog/как-создать-инфографику/

2."Инфографика Коммуникация и влияние при помощи изображений" Марк Смикиклас 2004г

# ПРИЛОЖЕНИЯ

### 1. Выводы.

Работа над этим мастер-классом позволила углубиться в интересную для меня тему графического дизайна, вспомнить некоторый методы и поработать над практической частью(задание). При подготовке я столкнулась с некоторыми сложностями, например, с большим объемом текстовой информации и изображений; с непростой подачей информации в источнике и переводом на более понятный язык. Этот мастер-класс можно использовать как методичку по созданию инфографики для начинающих, если следовать алгоритму. А если человека не интересует творческая сторона дизайна, то инфографика поможет систематизировать и структурировать информацию (в схемы, диаграммы и т.п.) для разнообразных целей.

2. Материалы мастер-класса

Понятие инфографики.

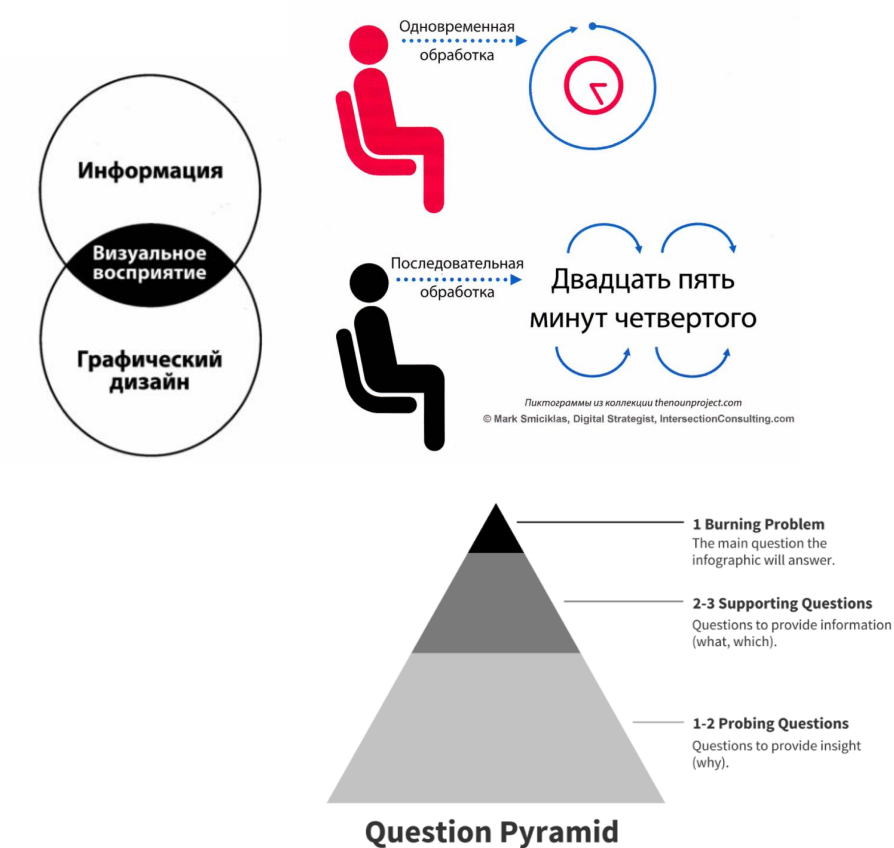

Пирамида вопросов

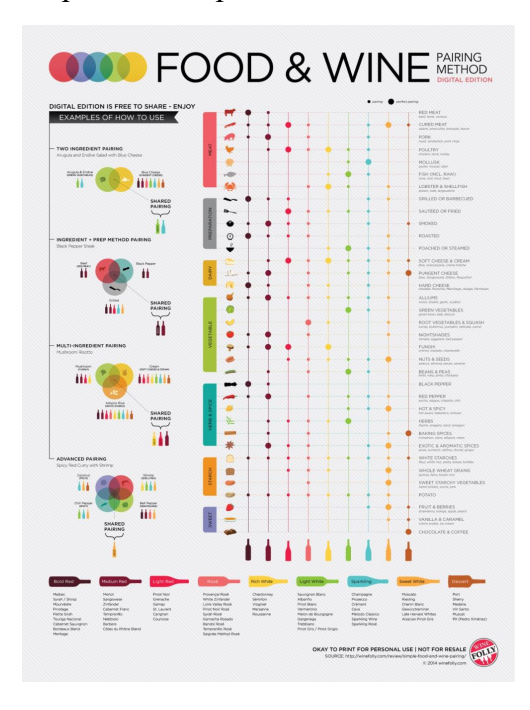

Метод ИСПОРА:

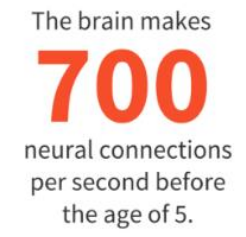

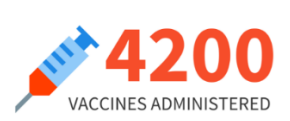

Информирование:

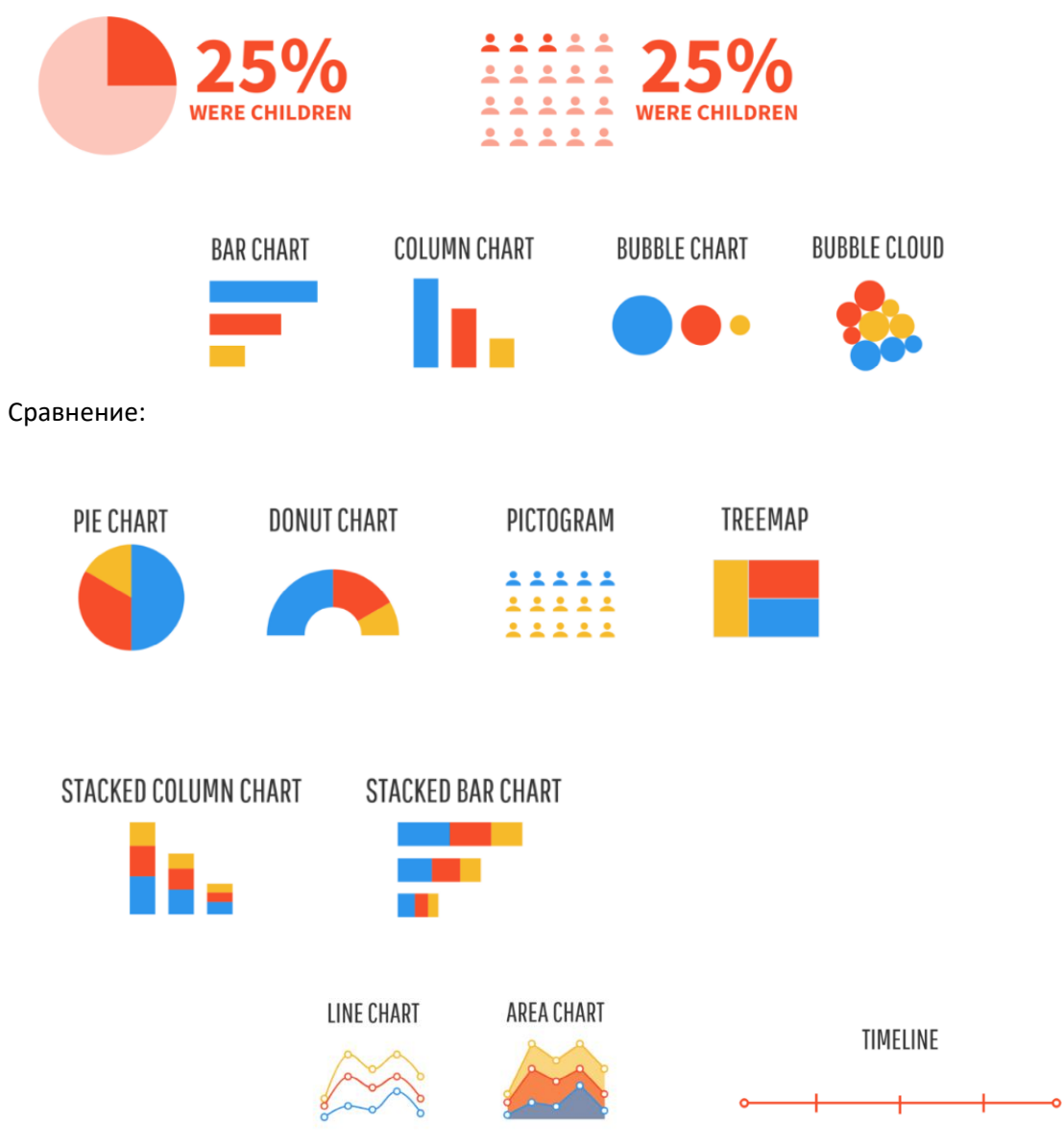

Показ изменений: .

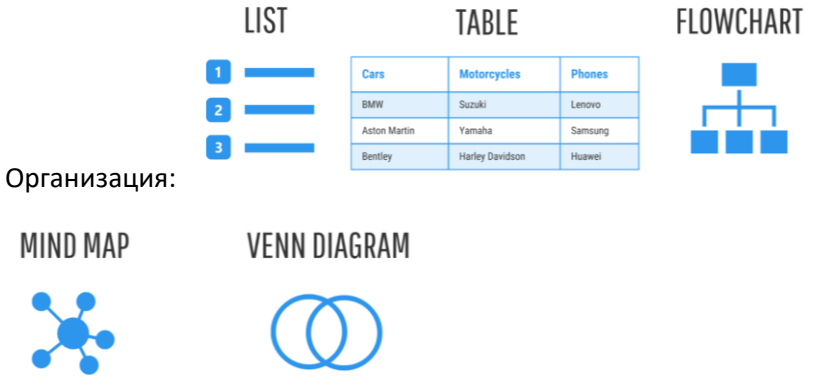

Раскрытие взаимосвязей:

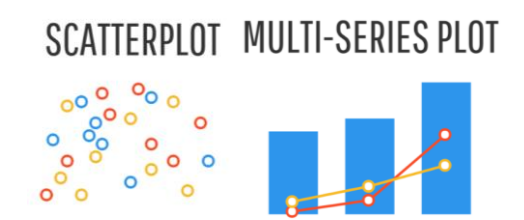

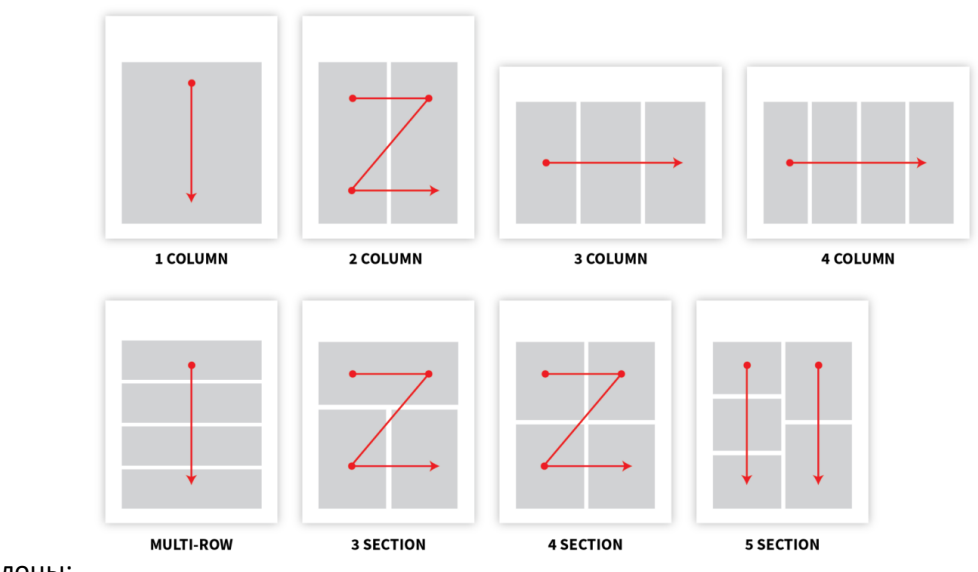

Шаблоны:

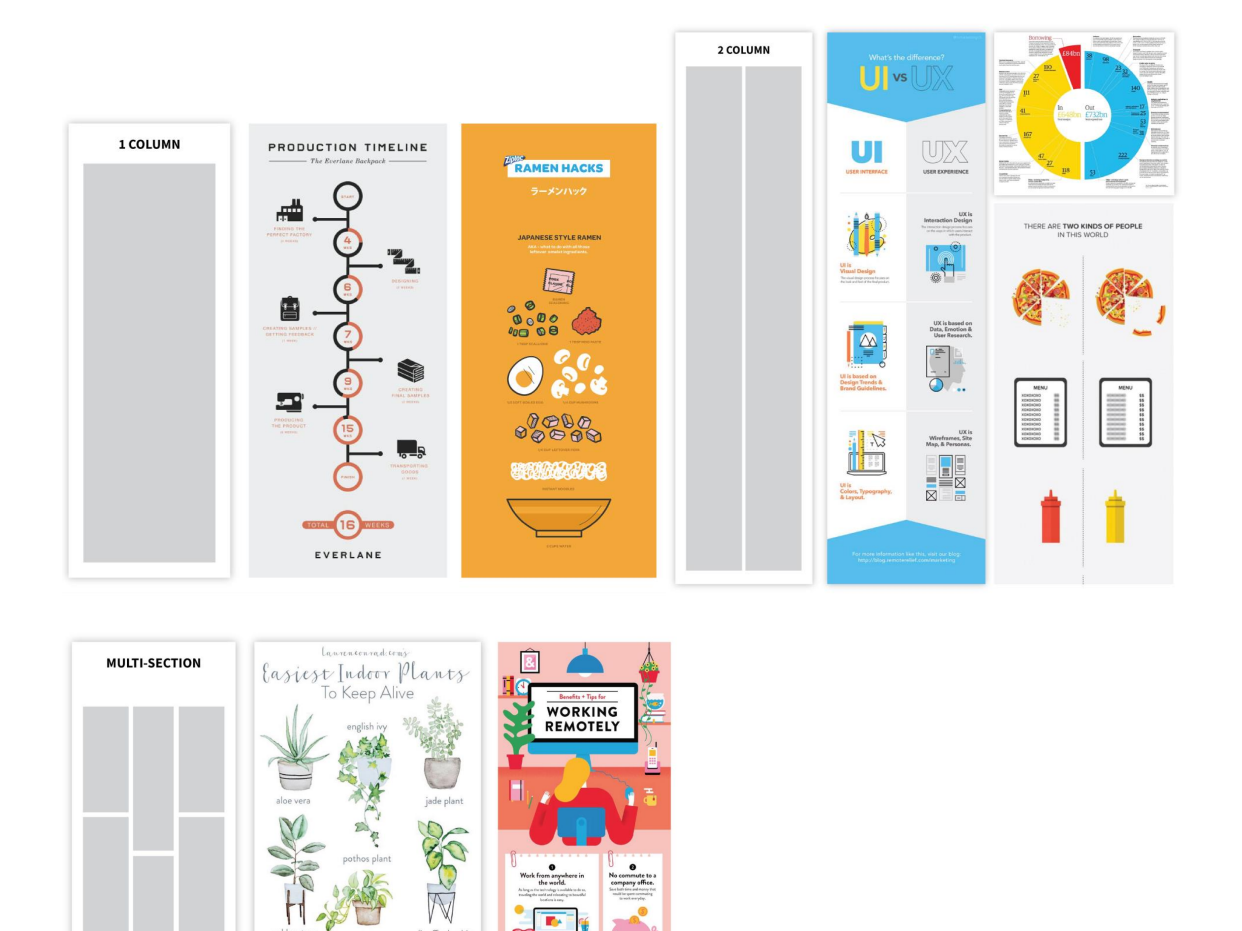

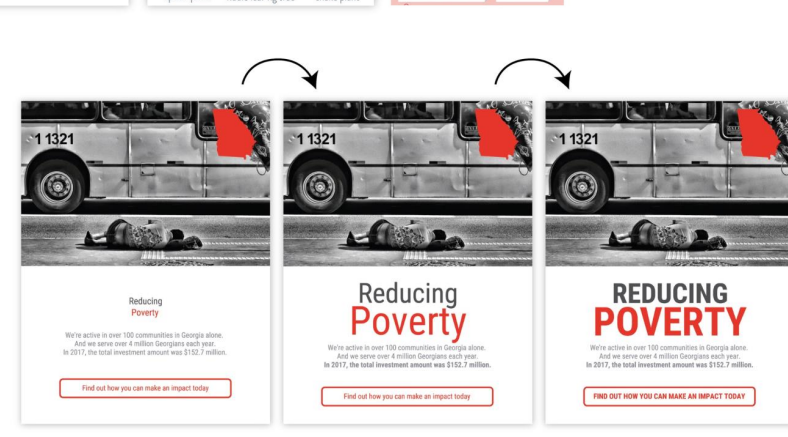

 $\sqrt{1 + \frac{1}{2}}$  $\bullet$  $\Delta b$  $\odot$ Work close to fi TA

Шрифт:

Элементы графики:

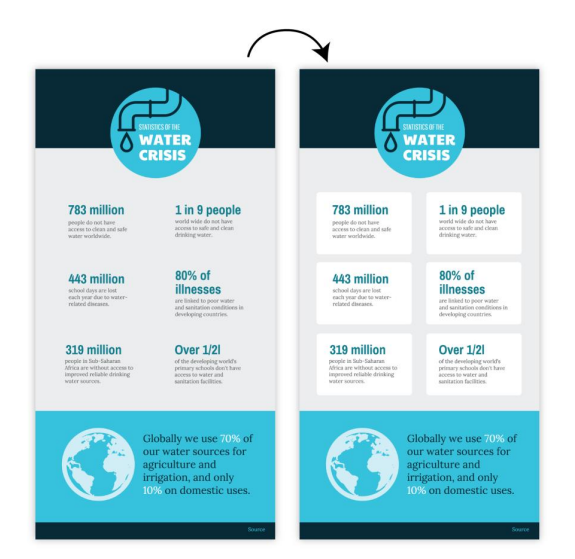

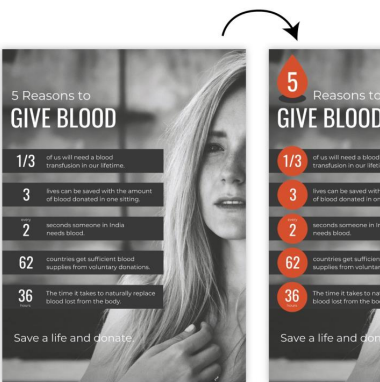

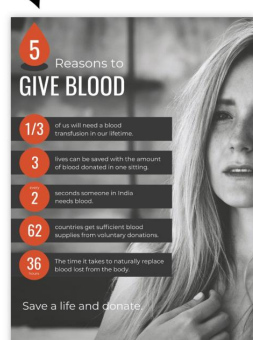

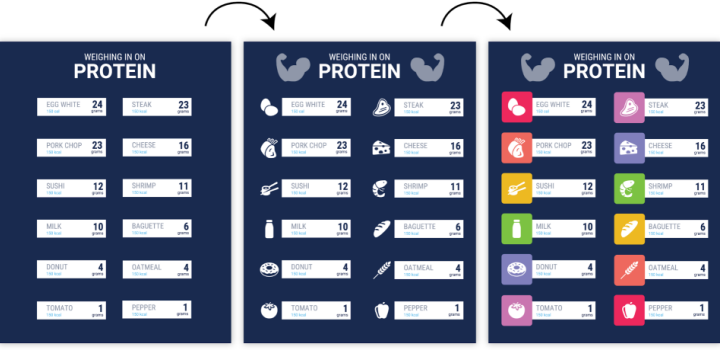

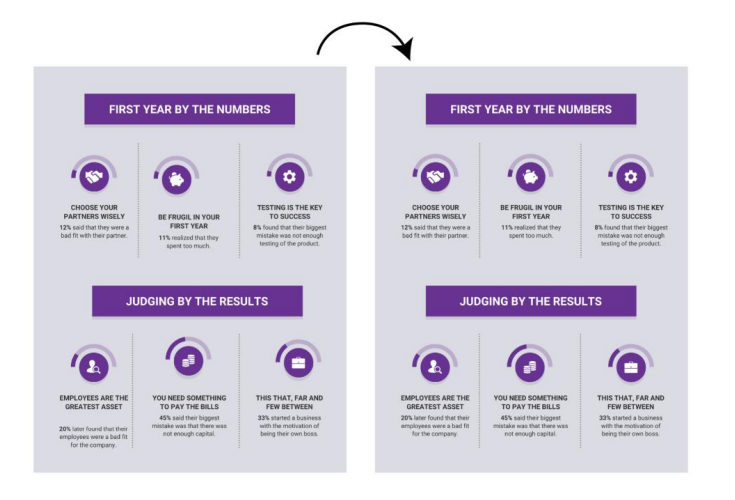

"негативное пространство"

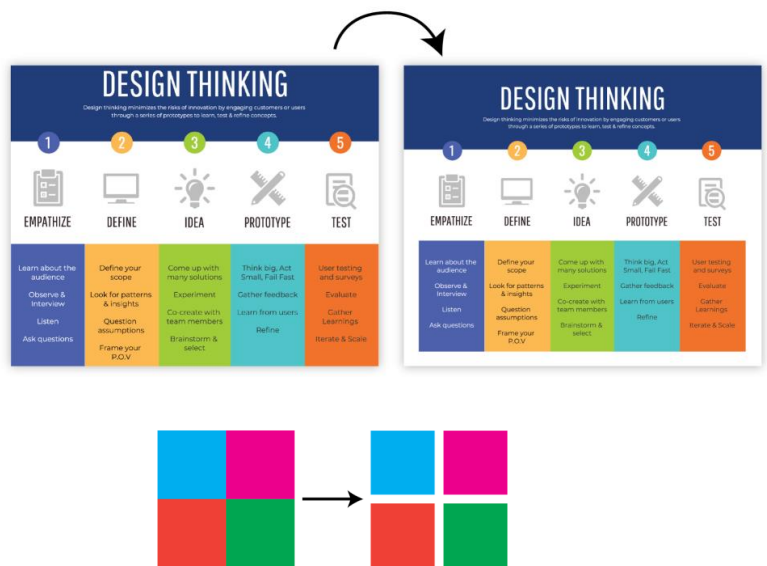

Цвет:

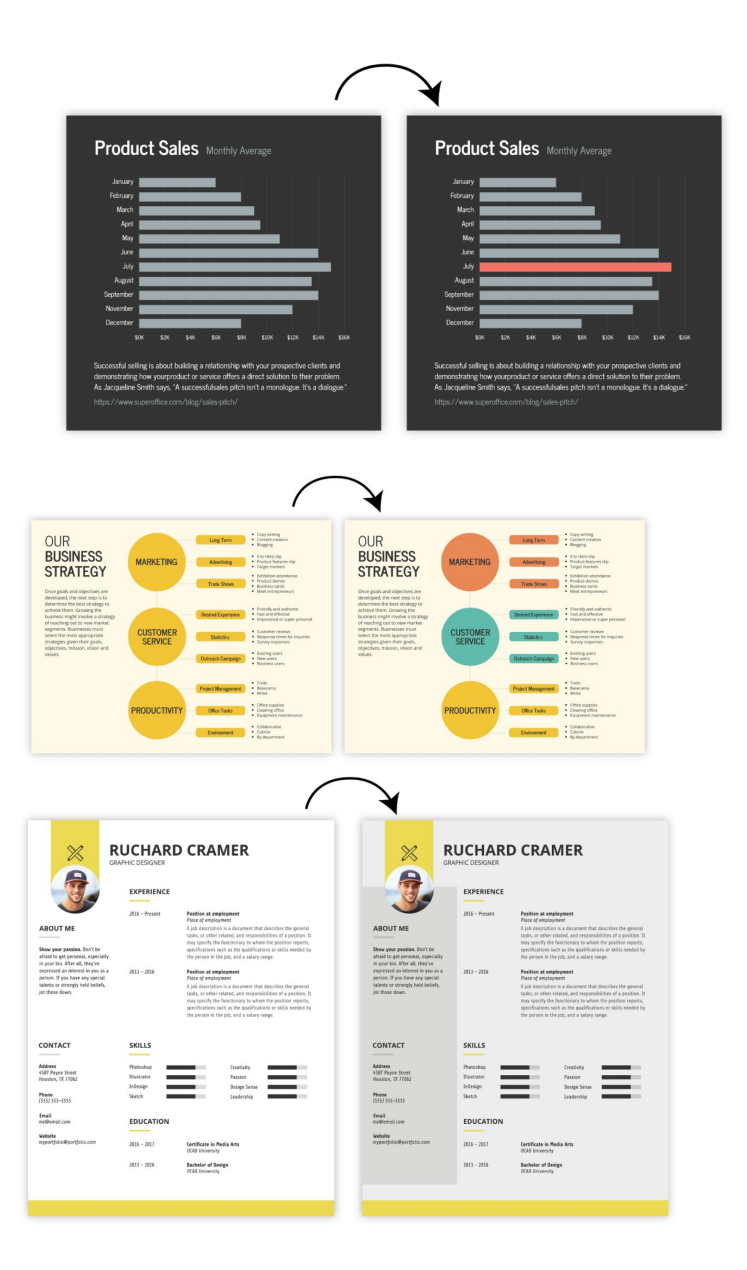

:

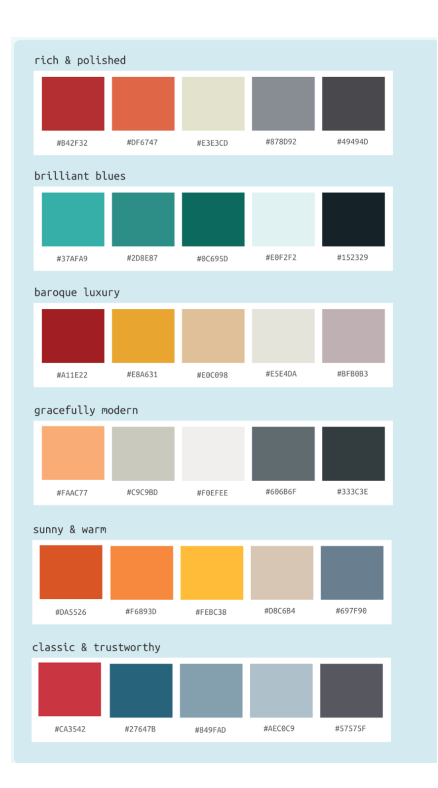